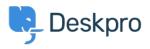

Vidensbase > Using Deskpro > Admin > How can I change the name of the "Contact Us" tab?

How can I change the name of the "Contact Us" tab? Matthew Watt - 2023-08-30 - Kommentarer (0) - Admin

Go to **Admin > Configuration > Phrase Translation**, then select the **Help Center UI** tab. Then you can type **"contact"** in the search box to quickly find the relevant phrases.

From here, you will want to search and click on the entry labeled helpcenter.general.nav\_contact

A menu will open that will let you change your phrase on the right-hand side, then click save.